## Impresa che inizia l'attività di mediazione (IMPRESA INDIVIDUALE)):

L'**impresa** presenta all'ufficio del registro delle imprese della Camera di commercio della provincia **dove esercita l'attività, utilizzando la procedura della Comunicazione unica,** la **Segnalazione certificata di inizio attività (S.c.i.a.)**, corredata delle certificazioni e delle dichiarazioni sostitutive

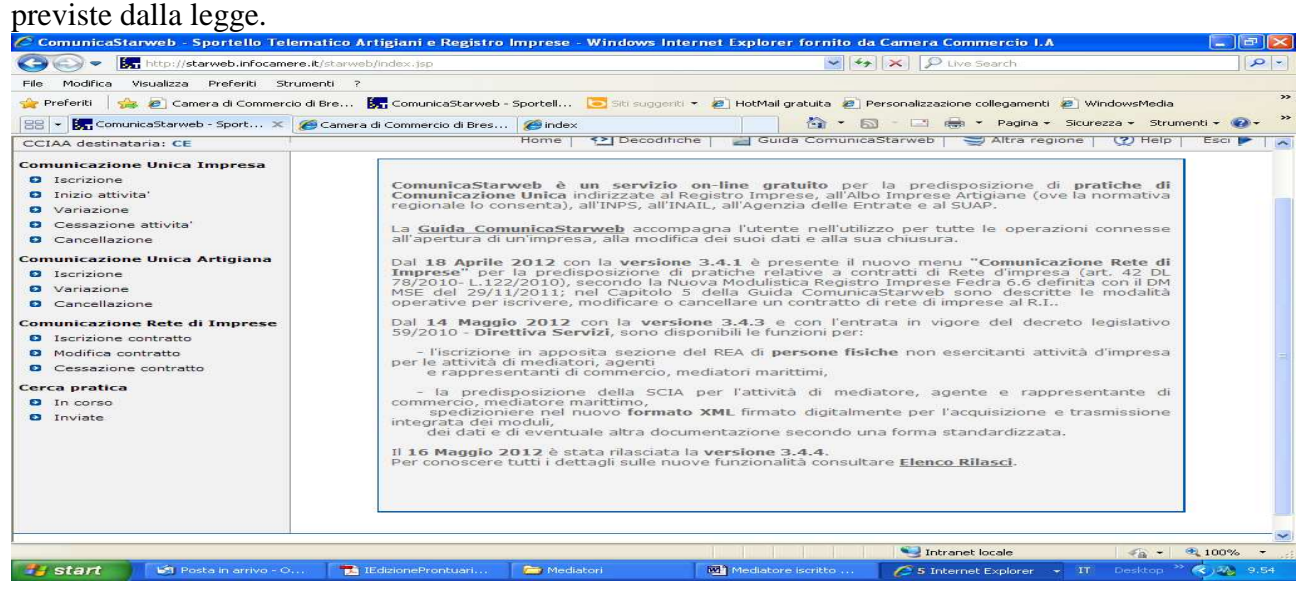

In Comunicazione Unica Impresa fleggare su "Iscrizione".

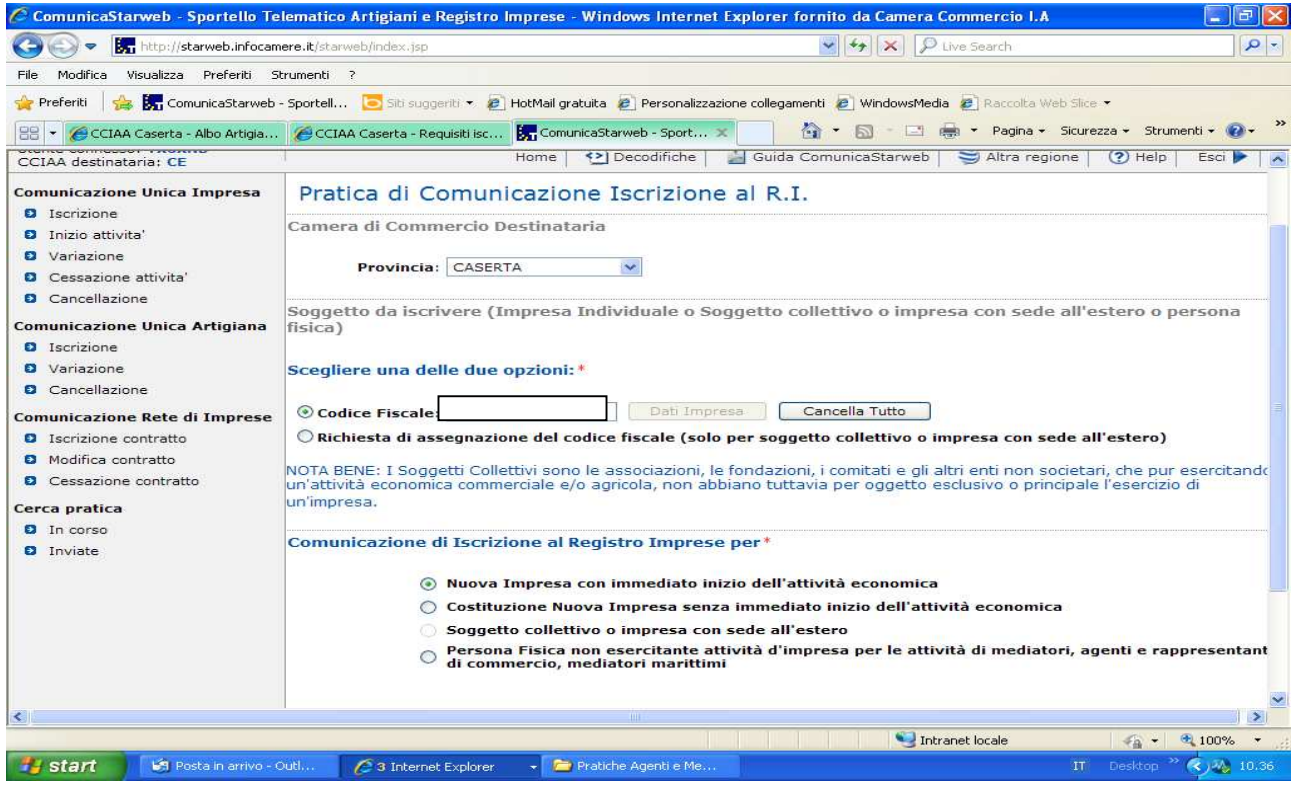

Inserire dati prima iscrizione Registro imprese e fleggare su Nuova impresa con immediato inizio dell'attività economica)

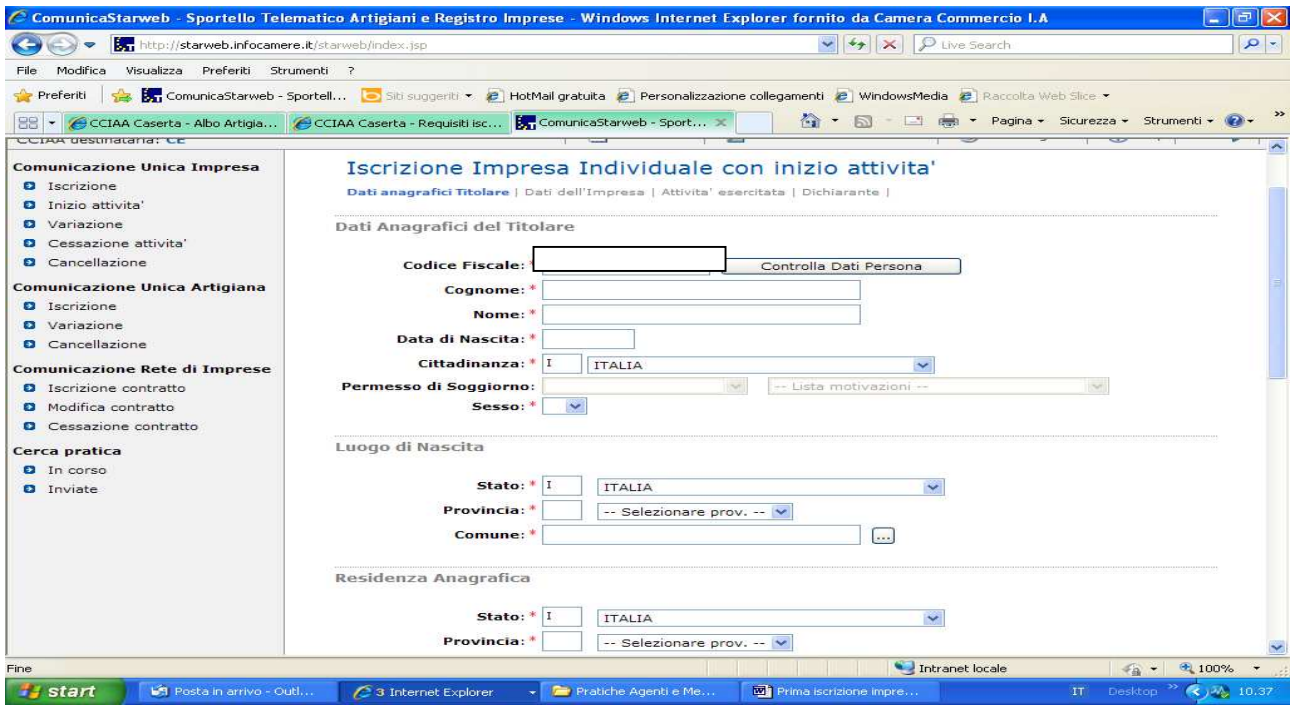

Inserire i dati anagrafici del titolare

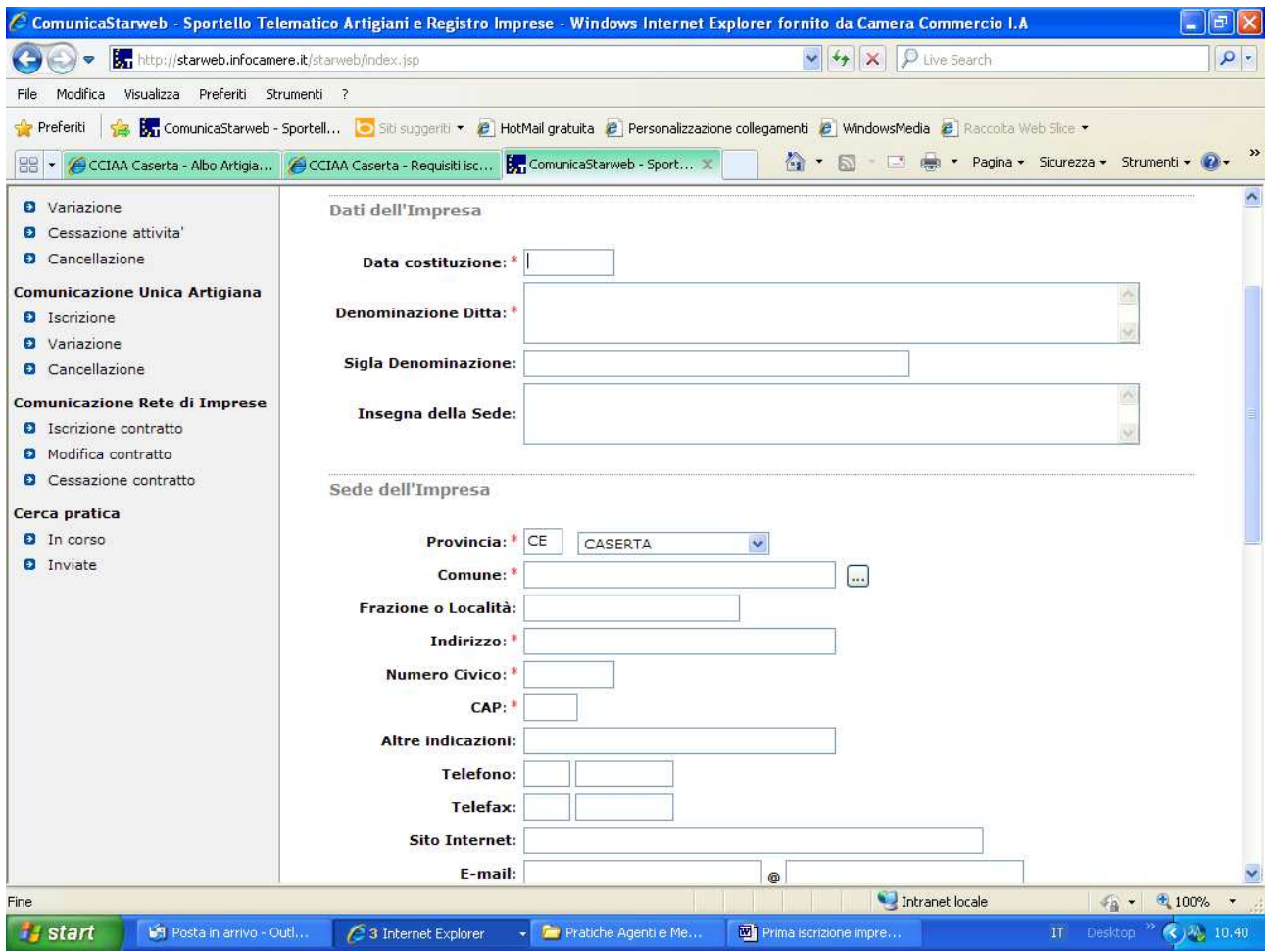

Compilare i dati e la sede dell'Impresa indicati con l'asterisco.

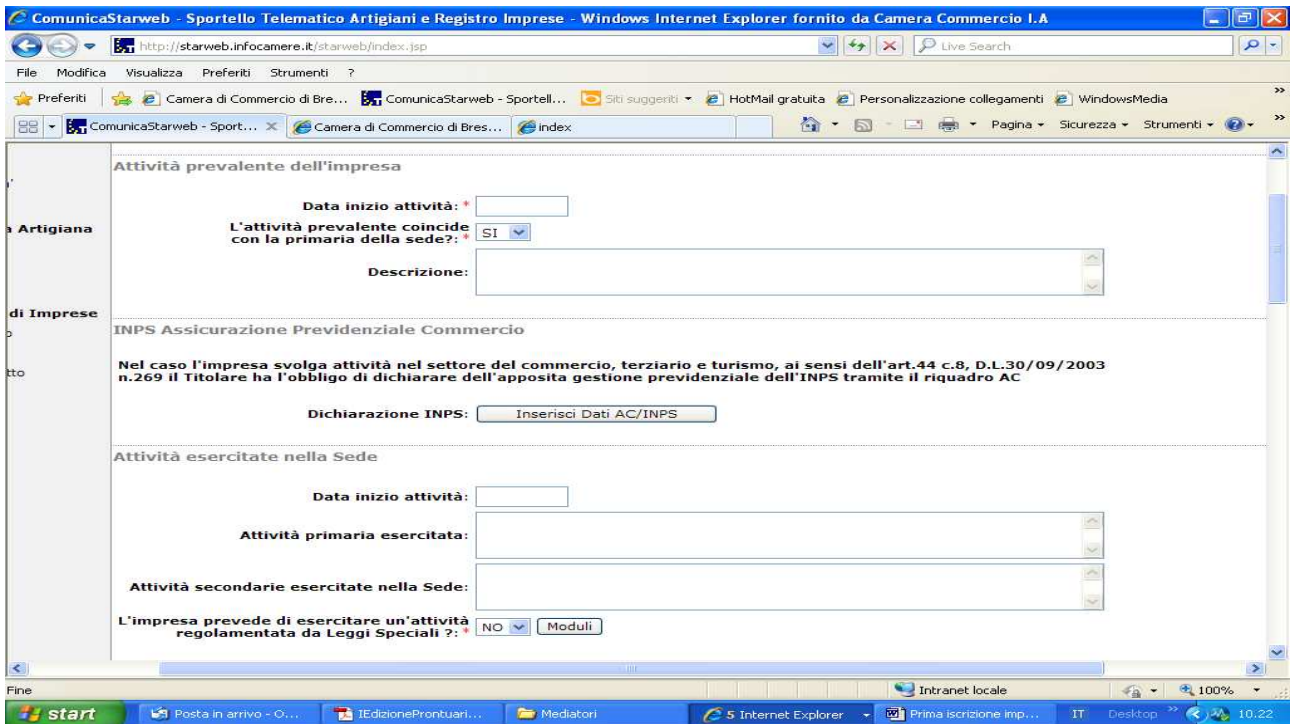

Compilare tutti i campi relativi all'attività prevalente; indicare l'attività primaria, che deve coincidere con l'attività prevalente, ed indicare eventuali attività secondarie. La data inizio attività deve coincidere con la data di presentazione della SCIA, ossia la data di presentazione della domanda

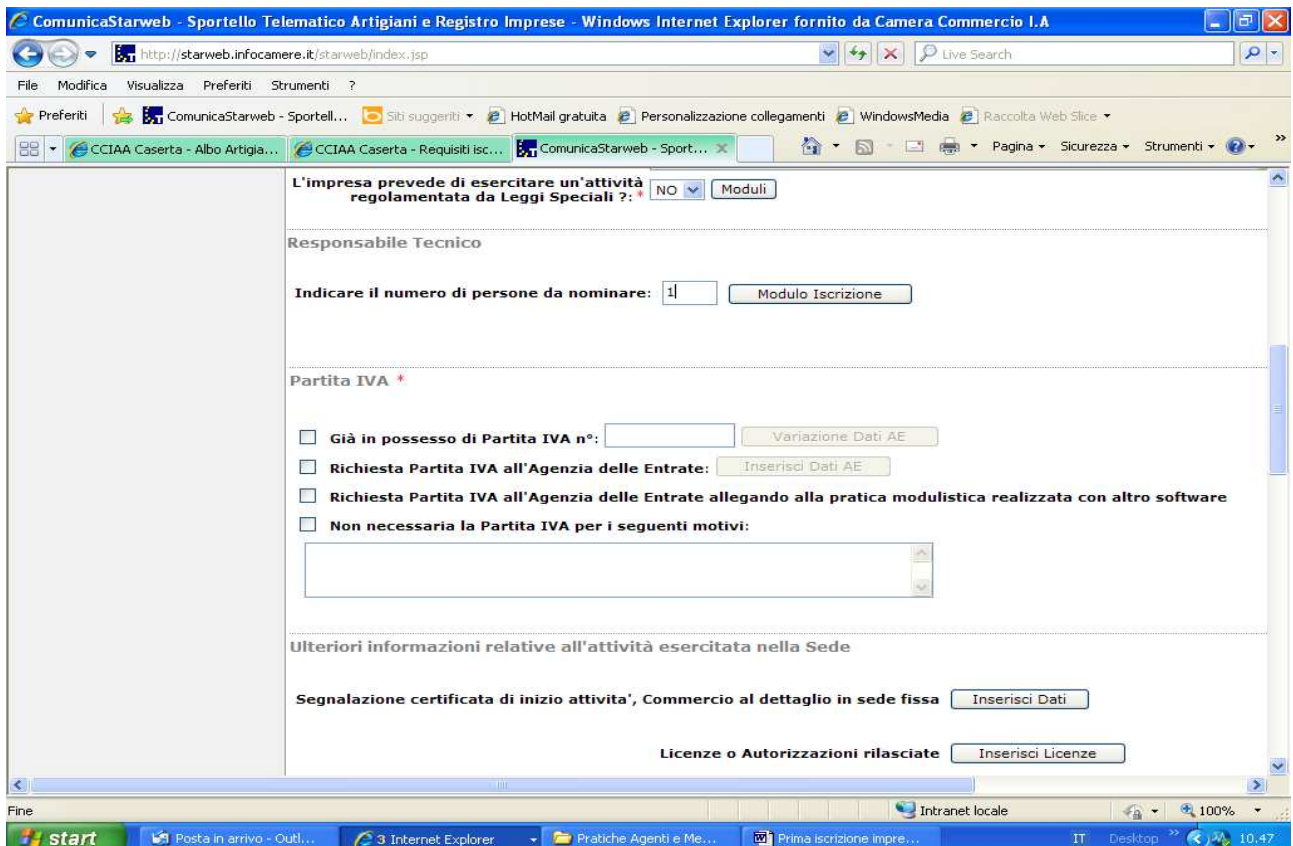

Se ci sono altri soggetti con requisiti oltre al titolare, compilare il campo relativo al responsabile tecnico con il numero di persone e cliccare su modulo iscrizione.

.

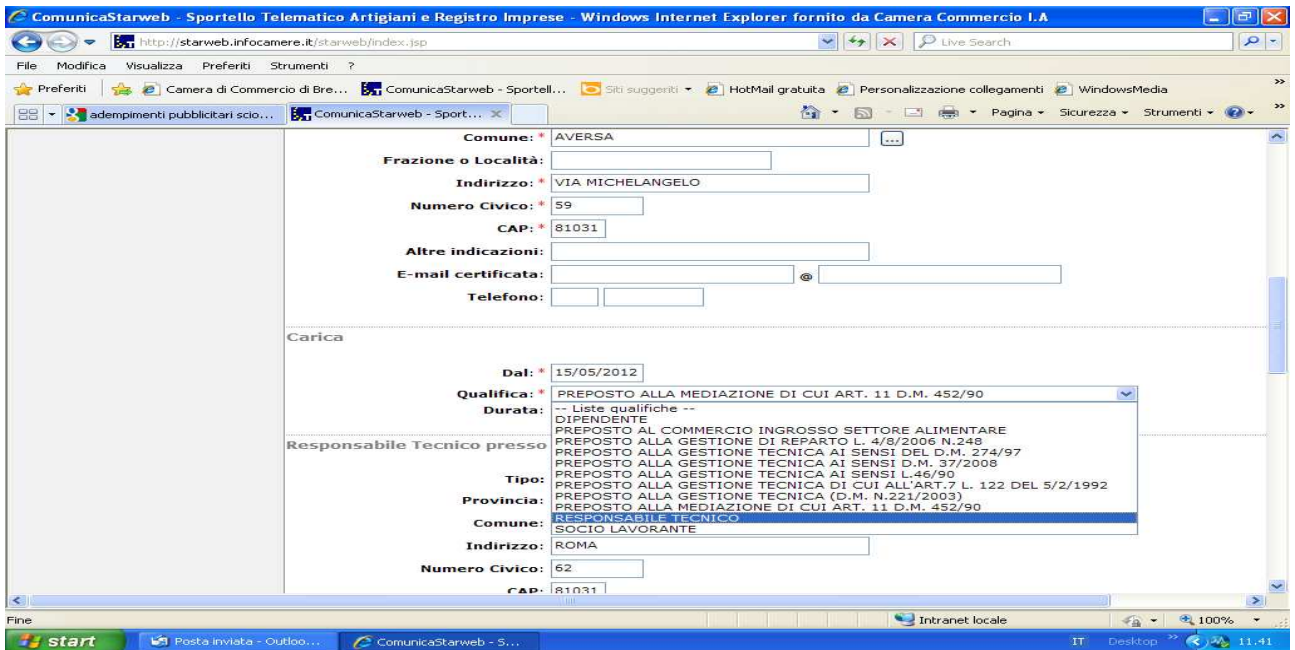

Compilare i dati anagrafici ed il riquadro "Cariche" sia per il titolare che per l'altro soggetto che intende svolgere l'attività.. La data da inserire nel riquadro cariche deve coincidere con la data di presentazione della domanda .Fleggare su salva e chiudi .

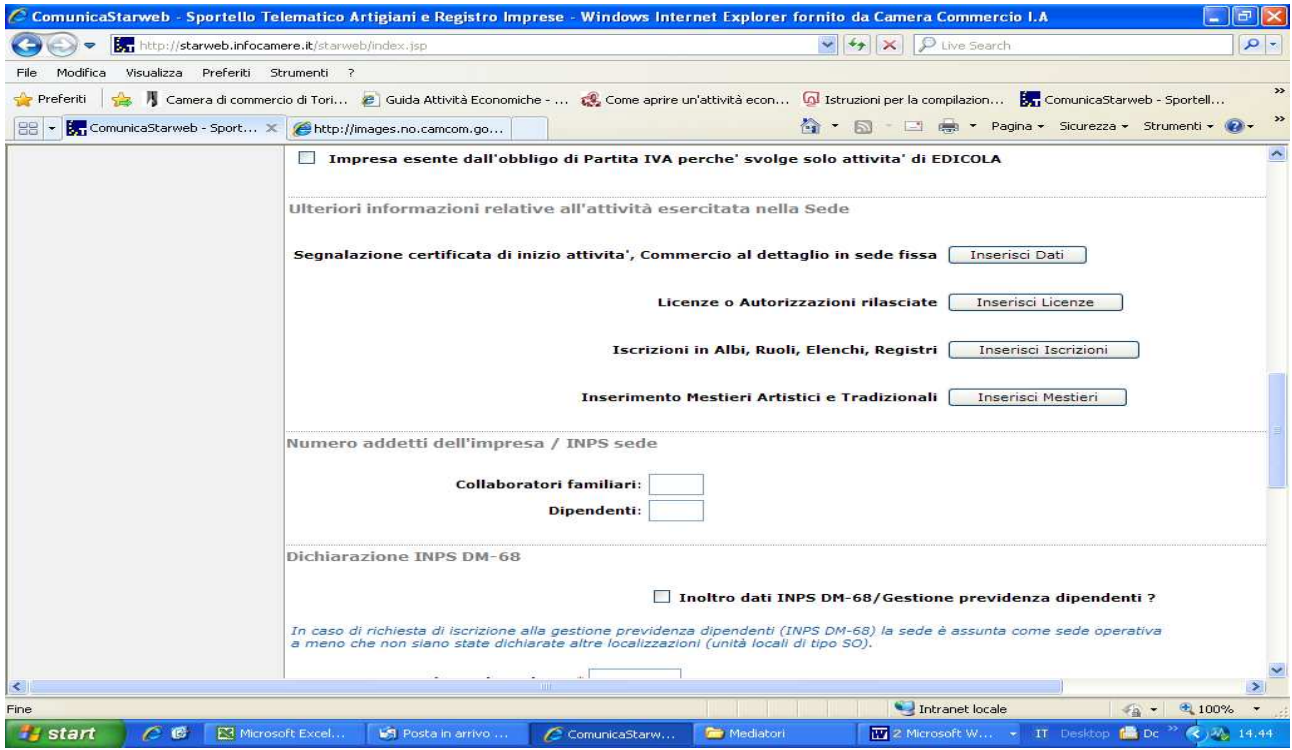

Fleggare su "Iscrizioni in Albi, Ruoli, Elenchi, Registri".

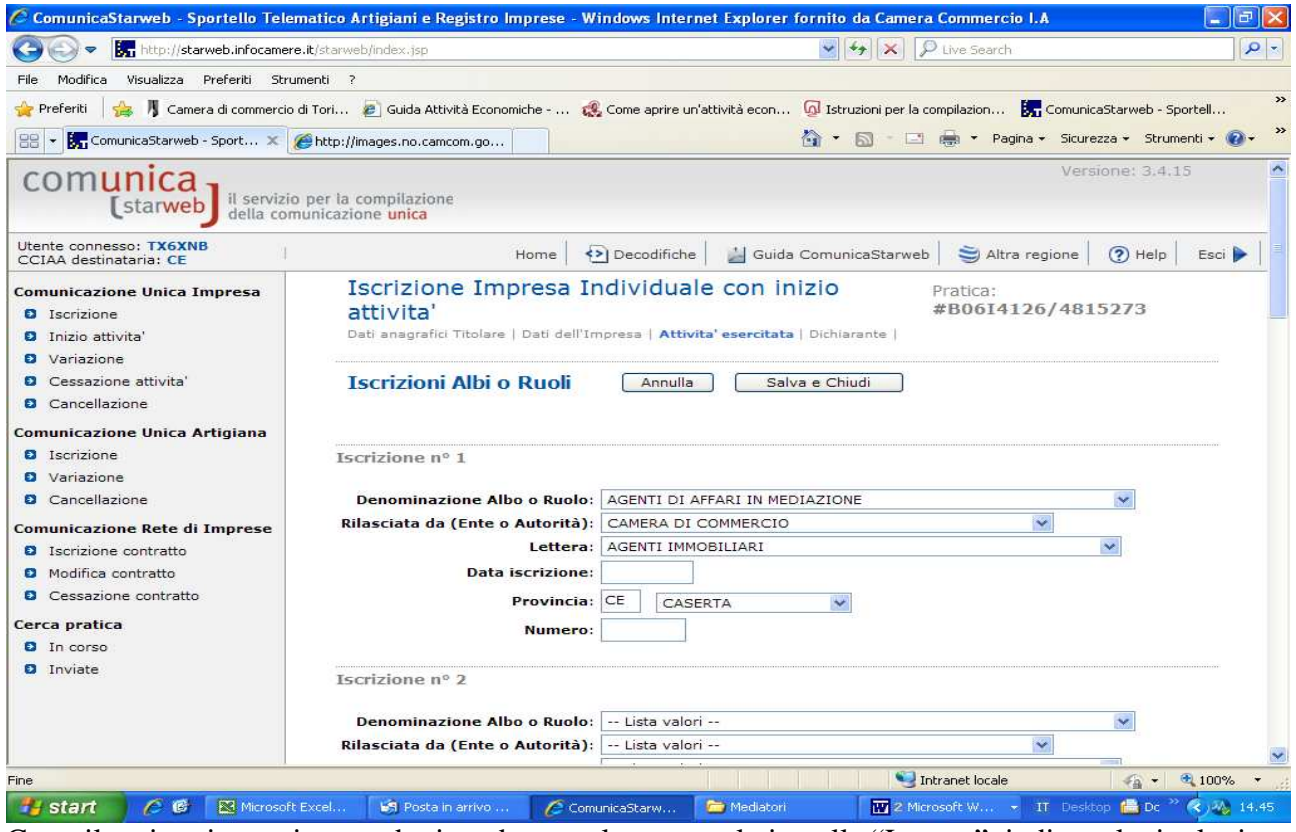

Compilare i vari campi come da riquadro e, nel campo relativo alla "Lettera", indicare la tipologia di mediatore (es. agente immobiliare). Inserire , come data iscrizione, la data di presentazione della domanda.

Procedere con Salva e Chiudi.

Inserire i dati del dichiarante e provvedere al salvataggio della pratica.

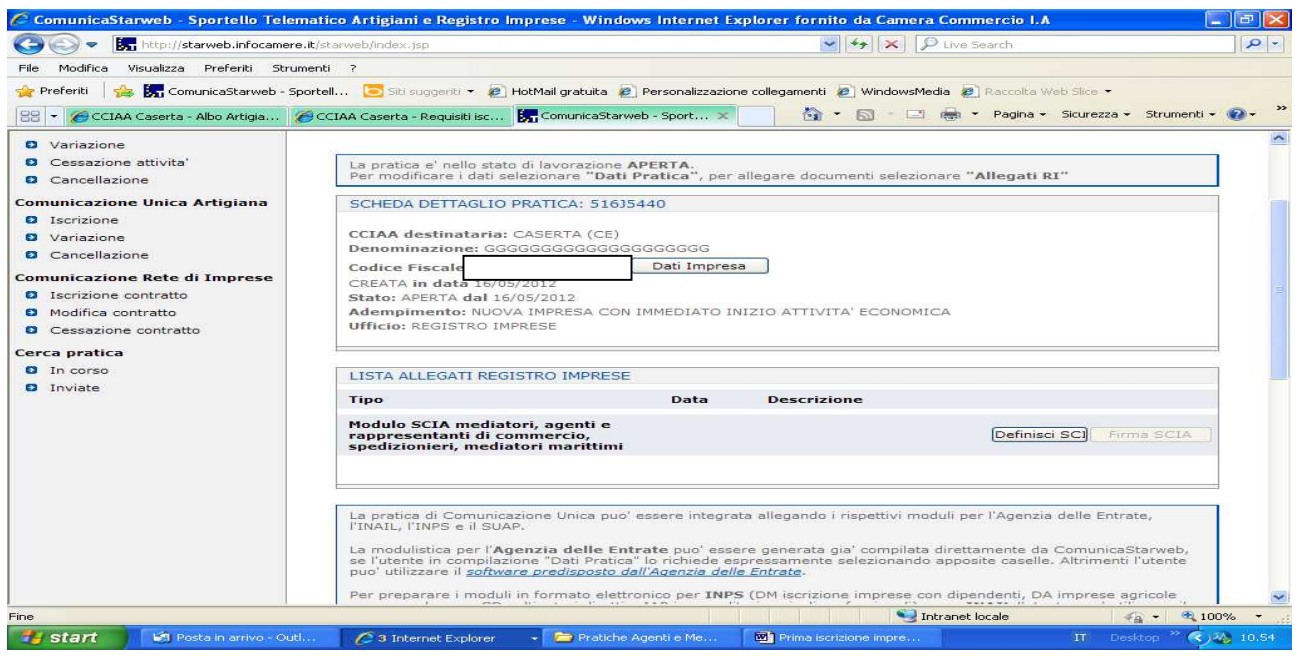

Cliccare su Definisci Modello:

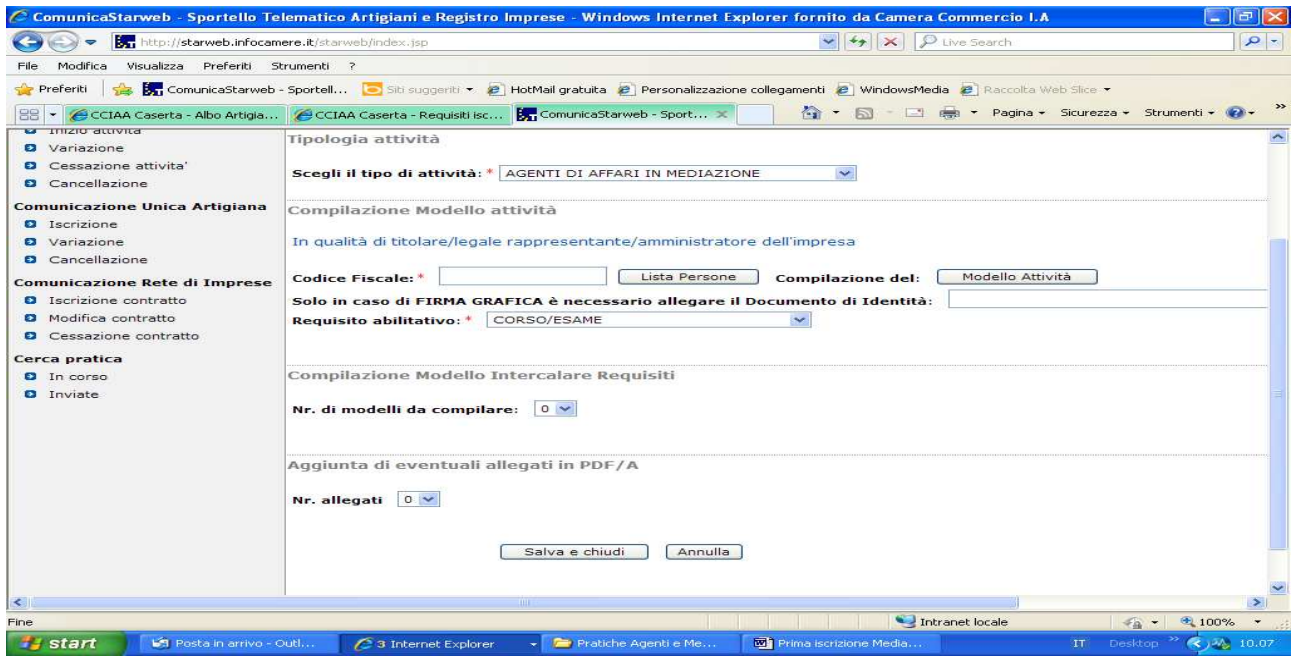

Compilare tutti i riquadri con l'asterisco e cliccare su "Modello Attività"

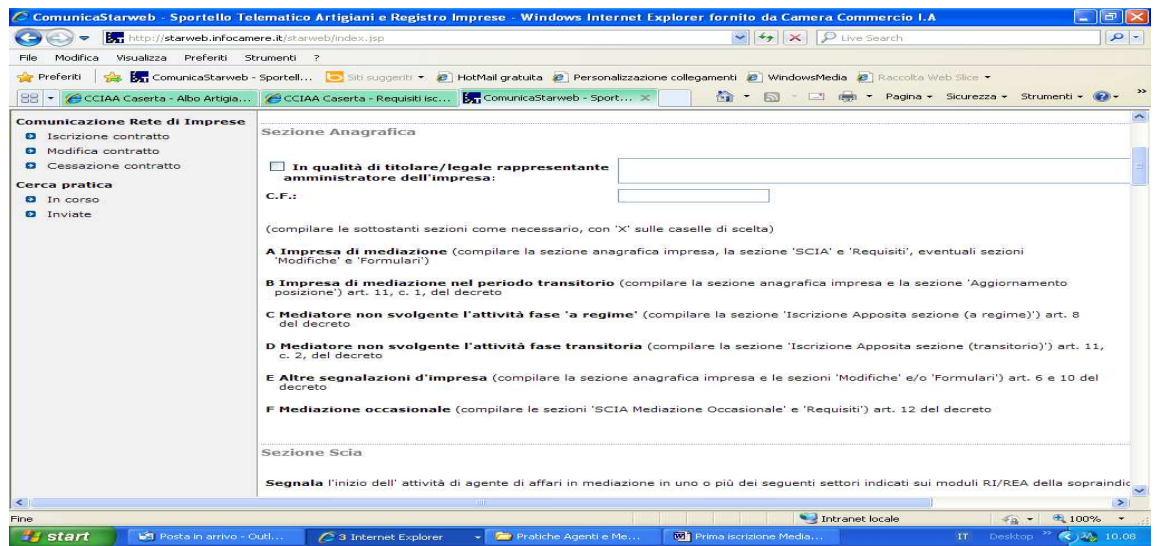

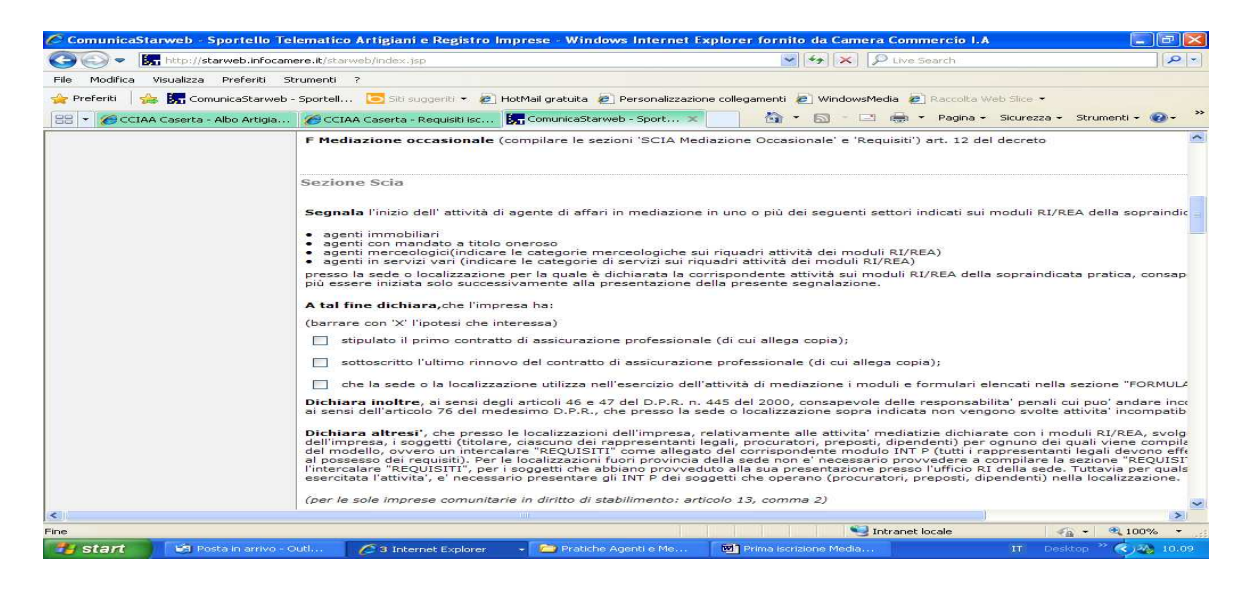

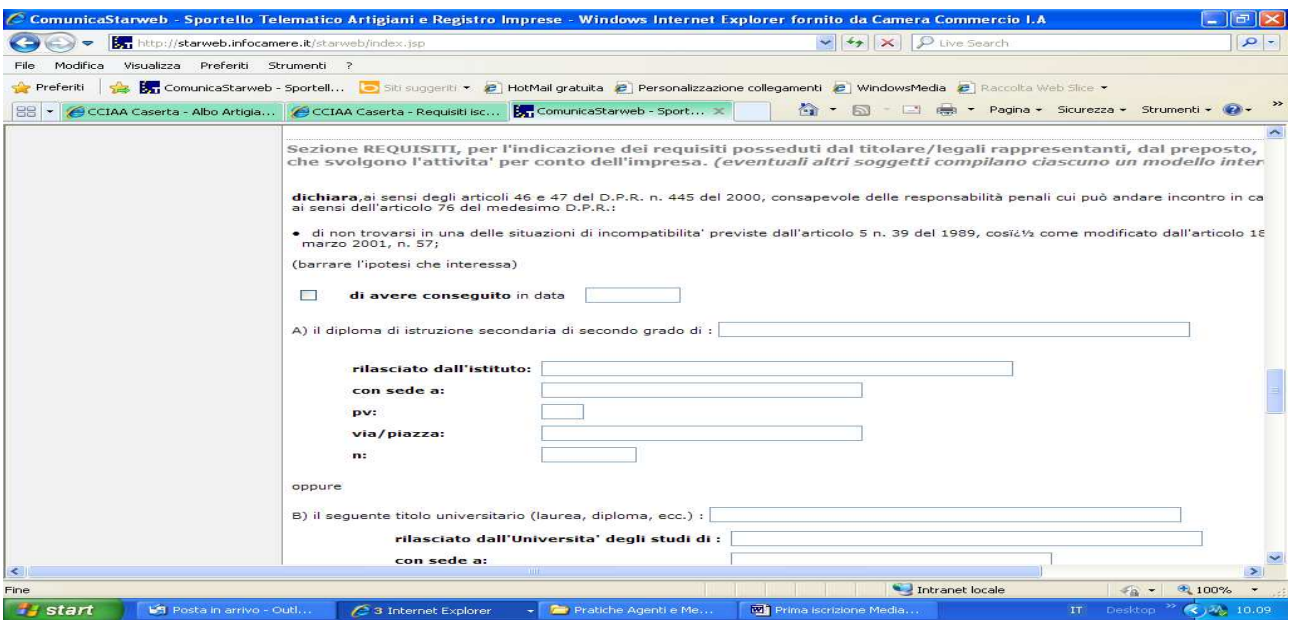

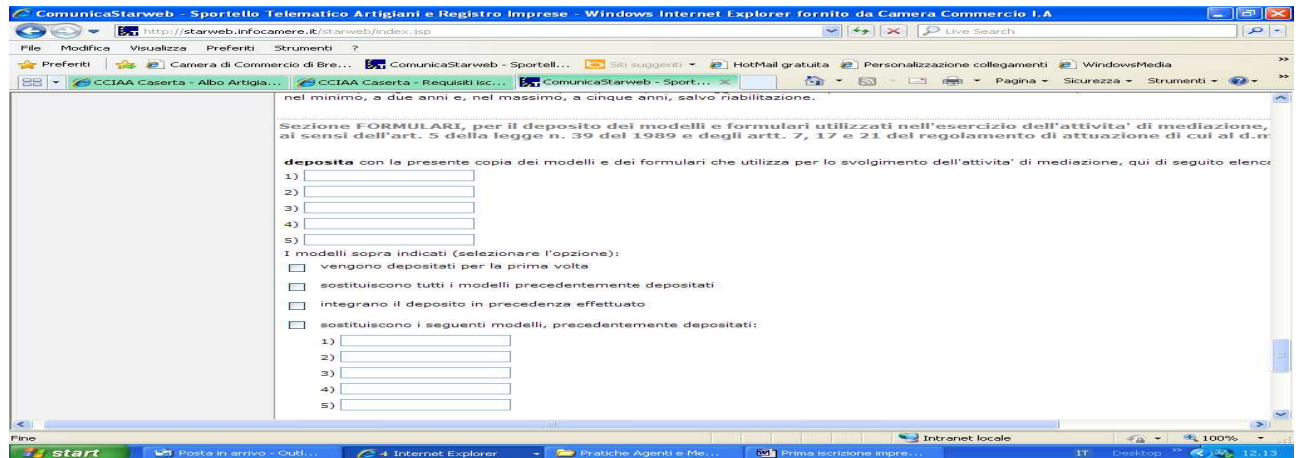

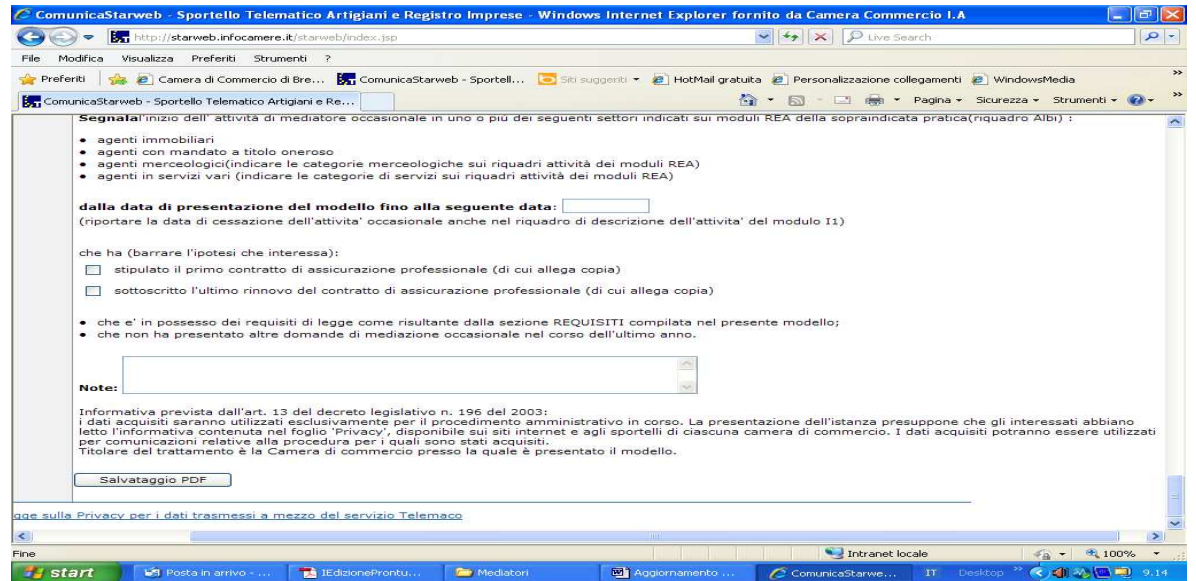

Compilare Sezione Anagrafica , Sezione Scia, Sezione Requisiti, eventuali sezioni Modifiche e Formulari; procedere al salvataggio della pratica cliccando su "Salva PDF" .

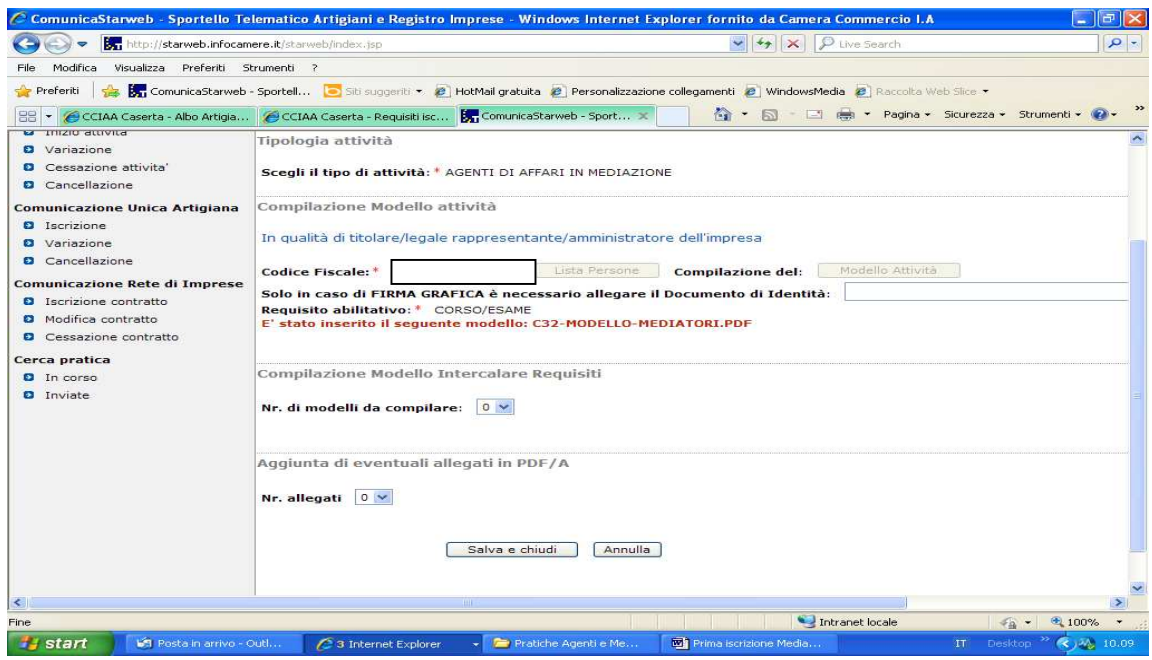

E' stato inserito il modello "C32-Modello Mediatori".

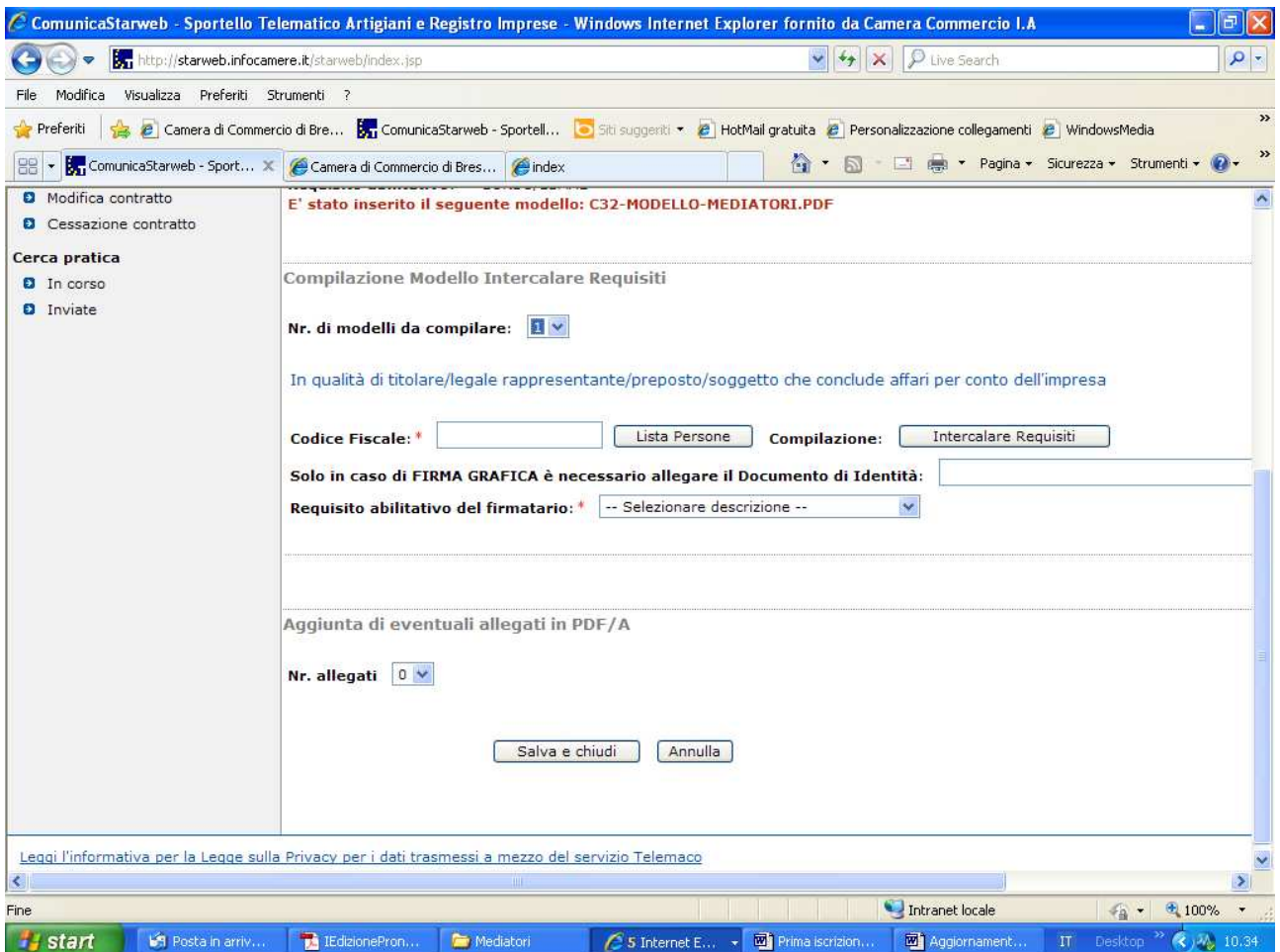

Gli altri soggetti in possesso dei requisiti (escluso il titolare) devono compilare il Modello intercalare Requisiti, inserendo i numeri di modelli da compilare. Compilare i dati obbligatori e cliccare su "Intercalare Requisiti"

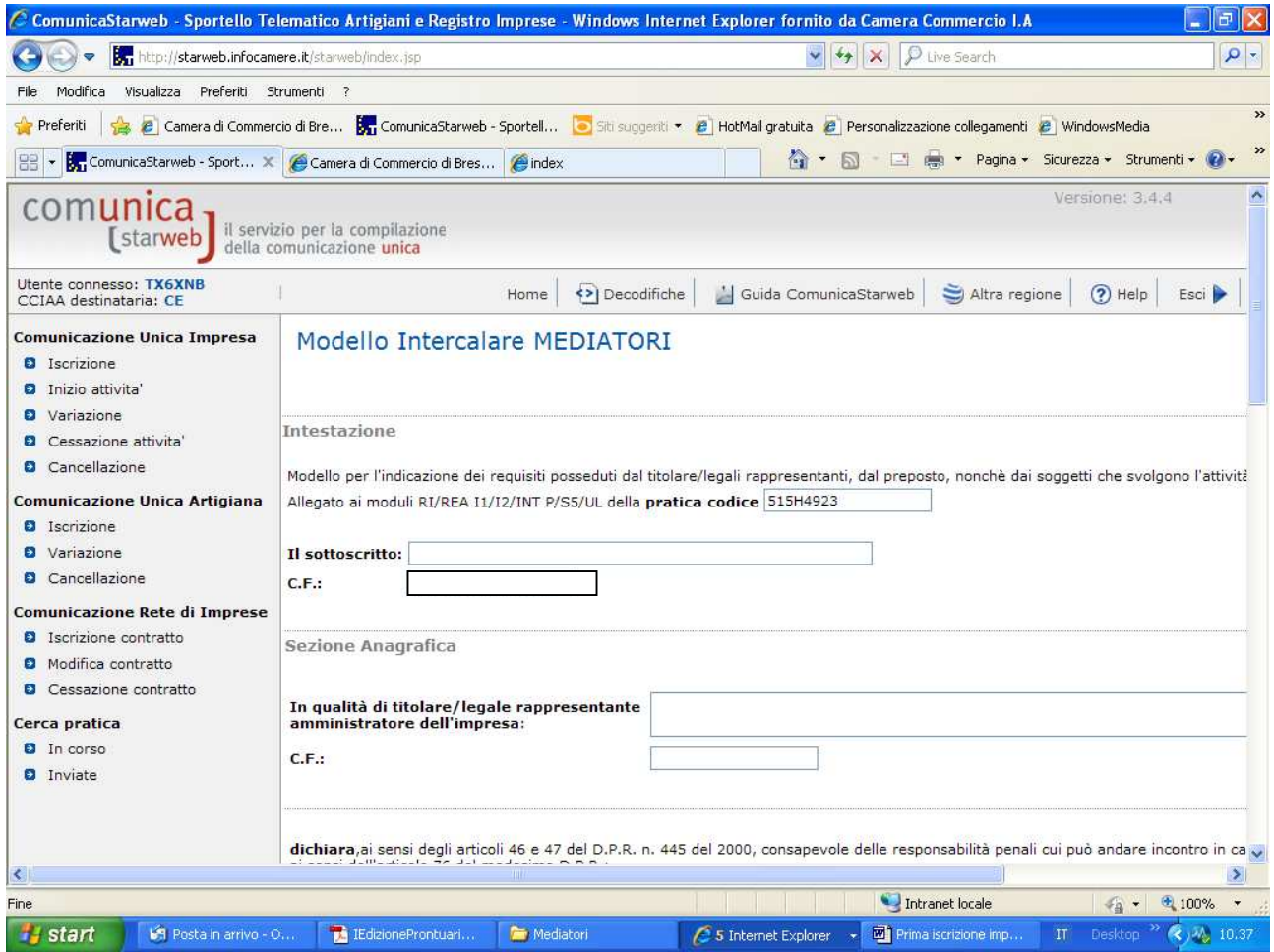

Compilare il modello e procedere al relativo salvataggio.

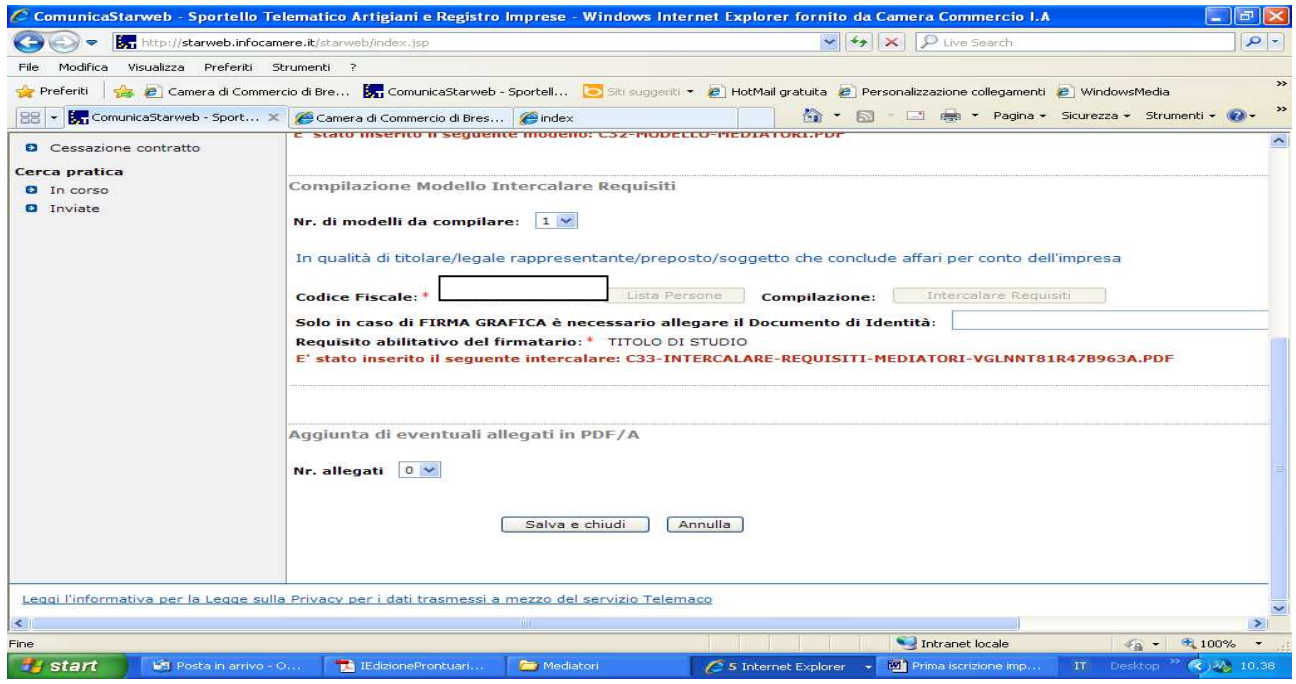

E' stato inserito il Modello relativo all'Intercalare Requisiti. Fleggare su salva e chiudi.

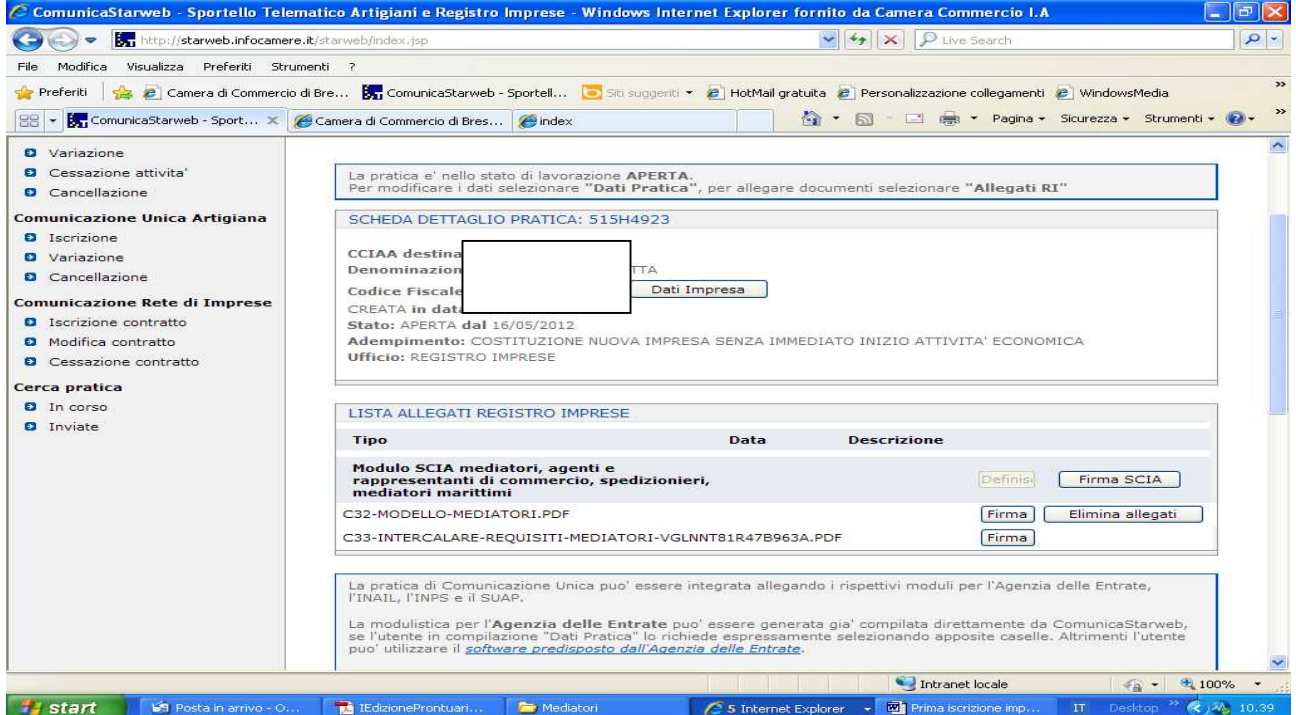

Procedere infine a firmare digitalmente gli allegati Registro Imprese.

**E' necessario firmare digitalmente ed allegare alla pratica il file PDF relativo al modello Mediatori, modello intercalare requisiti ed il file XML (attraverso "Firma Modello). Il modello Mediatori ed il modello Intercalari Requisiti, devono essere firmati digitalmente dal titolare (modello Mediatori) ed il soggetto preposto (Intercalare requisiti). Nel caso in cui la domanda sia presentata da un procuratore, i modelli vanno stampati, compilati dai soggetti suindicati e sottoscritti con la firma autografa di questi. Devono, successivamente, essere scansionati e allegati alla pratica firmata digitalmente dal procuratore, includendo necessariamente anche procura e copia del documento di riconoscimento del titolare e del soggetto preposto** 

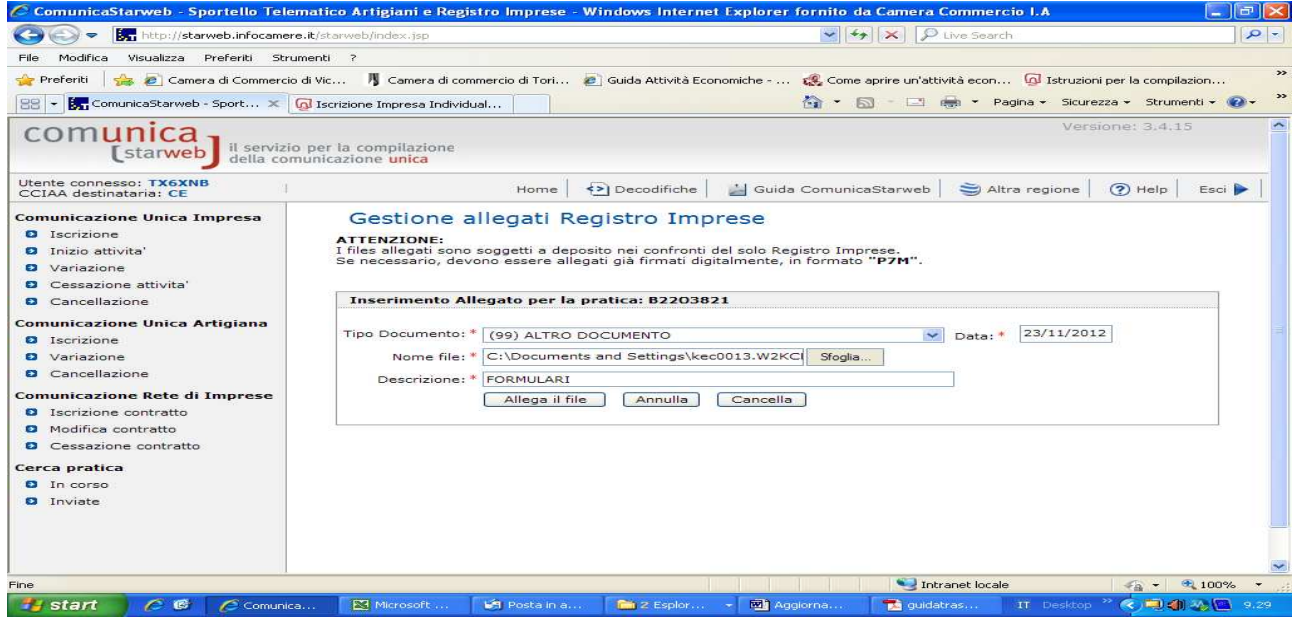

**N.B. I formulari e la foto tessera devono essere allegati con codice (99)Altro Documento.**